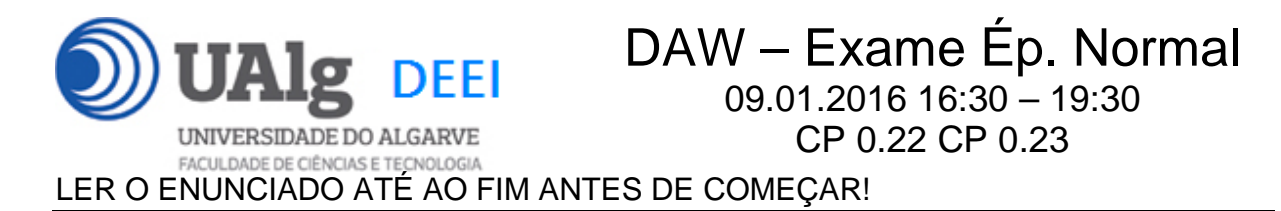

O objectivo do exame é adicionar duas novas funcionalidades ao site web "microposts" que foi construído ao longo dos laboratórios da disciplina.

É dado acesso a uma implementação do site web com as funcionalidades correspondentes ao LAB6. A base de dados já se encontra implementada (informação sobre a base de dados encontra-se em ANEXO).

Apenas se solicita ao aluno a alteração dos templates e o código controlador PHP necessário para implementar as novas funcionalidades.

O site actualizado deve ficar obrigatoriamente alojado numa pasta com o nome "exame" em

http://all.deei.fct.ualg.pt/~a12345/exame

(onde 12345 é o seu número de aluno).

#### **PRELIMINARES**

A (OPCIONAL). Se preferir trabalhar inicialmente no seu portátil pode fazer o download do código numa pasta "zip" do URL

https://github.com/jmatbastos/exame/archive/master.zip

B. Faça login por ssh (com o PuTTY por exemplo) no servidor com o IP 10.10.23.183 e crie a pasta "exame" com as permissões correctas

a12345@daw:~\$ mkdir ~/public\_html/exame a12345@daw:~\$ chmod a+rx ~/public\_html/exame

Caso queira trabalhar directamente com o código no servidor web)

C (OPCIONAL). Faça download para a pasta "exame" que acabou de criar, do código do site web "microposts" arquivado em "Github" com o comando "git", e ponha as permissões correctas

```
a12345@daw:~ $ git clone https://github.com/jmatbastos/exame.git 
\sim/public html/exame
a12345@daw:~$ chmod a+r ~/public_html/exame/*
```
Exame DAW 09.01.2016 1/1

## **FUNCIONALIDADE "REMEMBER ME"**

Pretende-se nesta secção implementar a funcionalidade "remember me" através do envio para o browser de um cookie com a duração de um mês

1. [2 valores] Altere o template login\_template.html:

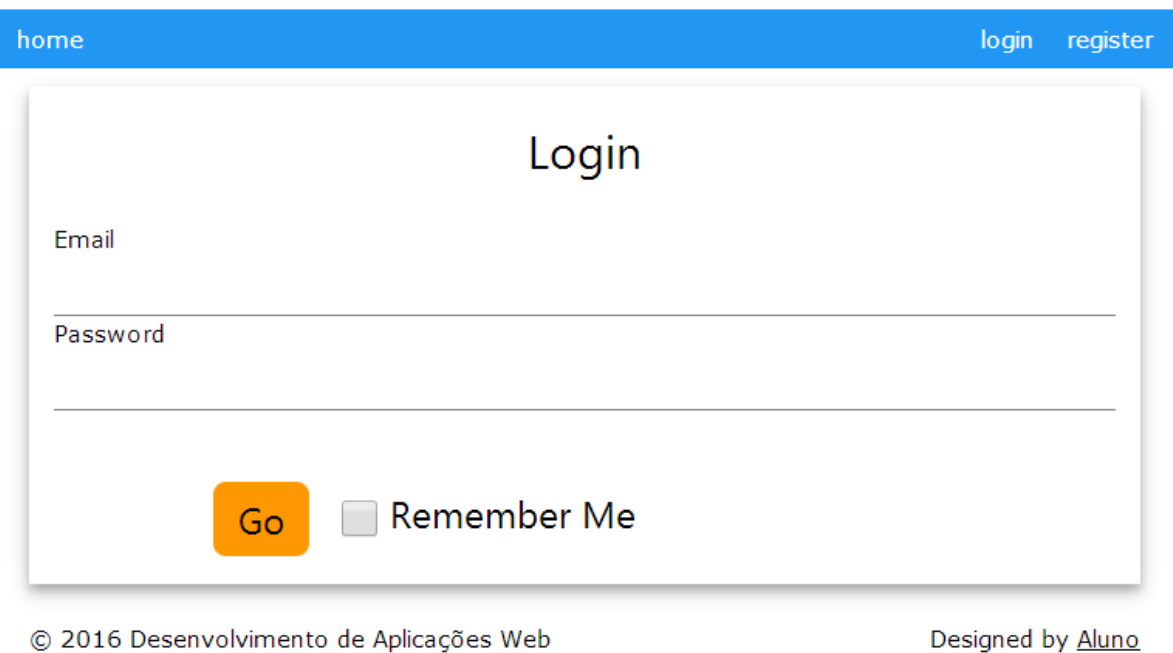

Adicione uma nova tag "input" com o tipo type="checkbox"

2. [4 valores] Altere o ficheiro login\_action.php que vai consultar a base de dados para validar o login do utilizador.

Em caso de sucesso e a checkbox "Remember Me" foi activada:

- cria um "cookie" com um nome sugestivo
- coloca no valor do cookie um token "md5" do tempo actual  $substr(md5(time())$ , 0, 32)
- define a duração do cookie um mês:  $\times$  time() + (3600  $*$  24  $*$  30)
- envia este cookie para o browser
- guarda este valor na base de dados (tabela users, coluna remember\_digest)

Exame DAW 09.01.2016 2/2

3. [4 valores] Altere o ficheiro index.php para, se o servidor web receber um cookie com um token guardado na base de dados, validar imediatamente o utilizador a quem pertence o token.

## **FUNCIONALIDADE "LIKES"**

Pretende-se nesta secção implementar a funcionalidade "likes" na página de rosto do site

4. [2 valores] Actualize o template index\_template.html para ter um placeholder para um link "Likes" e outro placeholder para um contador (que mostra o numero de "likes" de cada micropost)

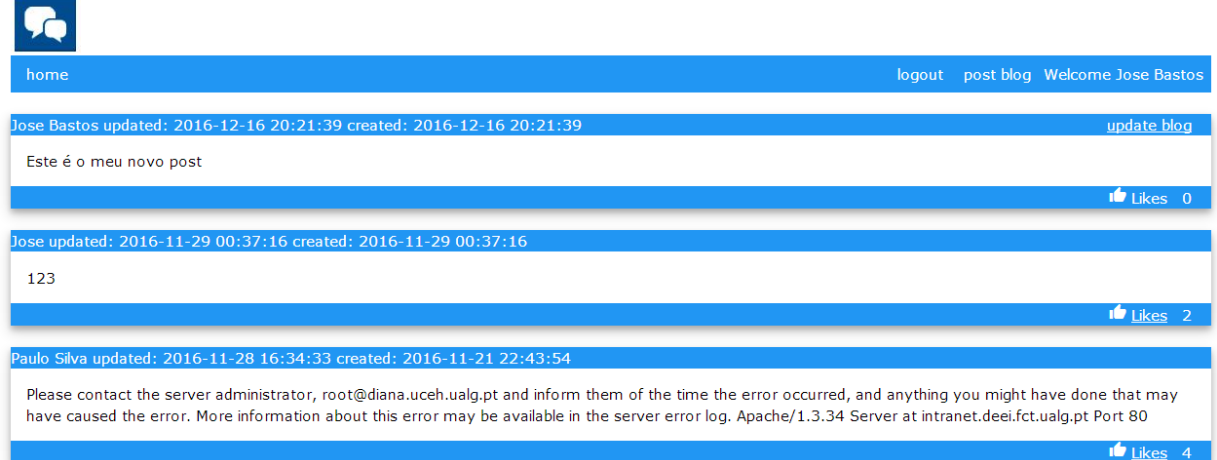

5. [4 valores] Actualize o controlado index.php para

- caso o utilizador esteja registado
	- o activar o hiperlink "Likes"

<a href="likes\_action.php?micropost\_id=xx">Likes</a> para todos os posts excepto os seus (são proibido auto-likes)

• caso o utilizador seja anónimo o hiperlink não está activo

Em ambos os casos o placeholder do contador deve ser actualizado como valor existente na base de dados (tabela microposts, coluna likes)

6. [4 valores] Construa o programa likes\_action.php que

- recebe pelo metodo GET o "id" do micropost e
- verifica se a sessão tem um utilizador valido
- verifica na base de dados se NÃO é um auto-like
- incrementa de 1 o valor de "likes" do micropost (tabela microposts, coluna likes) definido na variavel micropost\_id

# **NOTAS:**

- Coloque o seu código entre as linhas "PRINCIPIO DO SEU CODIGO" e "FIM DO SEU CODIGO" (o seu codigo pode ter qualquer numero de linhas; adicione as linhas que precisar)
- Caso considere necessário escrever código noutro local, comente o seu código e justifique num ficheiro "README.TXT". Pode utilizar esse ficheiro também para outra qualquer informação que julgue pertinente.
- Caso tenha trabalhado no seu portatil, **é obrigatório fazer o upload de todos os ficheiros** para a pasta "exame" no seu site web pessoal

http://all.deei.fct.ualg.pt/~a12345/exame

(onde 12345 é o seu número de aluno). Utilize scp (Linux) ou WinSCP (Windows) para fazer a cópia. Verifique que o site fica operacional.

**ANEXO 1** Acesso à base de dados MySQL

- O acesso à base de dados MySQL pode ser feita utilizando um cliente gráfico à sua escolha (por exemplo http://www.heidisql.com/),

ou em linha de comando

a12345@daw:~\$mysql -u a999999 -p -h 10.10.23.183 db\_a999999

ou ainda utilizando o software **phpMyAdmin** disponível no URL

http://all.deei.fct.ualg.pt/phpMyAdmin

#### **ANEXO 2 : estrutura da base de dados**

```
CREATE TABLE `microposts` ( 
  `id` int(11) NOT NULL auto_increment,
   `content` text, 
  `user id` int(11) default NULL,
   `created_at` datetime NOT NULL, 
   `updated_at` datetime NOT NULL, 
   `likes` int(11) NOT NULL DEFAULT '0', 
   PRIMARY KEY (`id`), 
 KEY `fk user id` (`user id`),
  CONSTRAINT `fk_user_id` FOREIGN KEY (`user_id`) REFERENCES 
`users` (`id`) 
) ENGINE=InnoDB DEFAULT CHARSET=utf8; 
CREATE TABLE `users` ( 
  `id` int(11) NOT NULL auto_increment,
   `name` varchar(255) default NULL, 
  `email` varchar(255) default NULL,
   `created_at` datetime NOT NULL, 
  `updated_at` datetime NOT NULL,
   `password_digest` varchar(255) default NULL, 
   `remember_digest` varchar(255) default NULL, 
   `admin` tinyint(1) default NULL, 
  `activation digest` varchar(255) default NULL,
   `activated` tinyint(1) default NULL, 
   `activated_at` datetime default NULL, 
   `reset_digest` varchar(255) default NULL, 
  `reset sent at` datetime default NULL,
   PRIMARY KEY (`id`), 
  UNIQUE KEY `index_users_on_email` (`email`) 
) ENGINE=InnoDB DEFAULT CHARSET=utf8;
```